## **eRL System Features & Troubleshooting**

| Problems                         | Solution                                                                                                    |
|----------------------------------|----------------------------------------------------------------------------------------------------|
| 1. Setup Problems                |                                                                                                    |
| 1.1. When generate Used          | Please click <b>Lock Management</b> → Select the registered                                                 |
| for Guest Access Code, the       | $lock \rightarrow Click Edit \rightarrow Select Installed On as Guest$                                      |
| registered lock doesn't          | Room Door.                                                                                                  |
| show up in <b>Site Address</b> . |                                                                                                    |
| <b>1.2.</b> When use the private | Please follow following steps to reset the lock to factory                                                  |
| Master Code to unlock the        | default setting.                                                                                            |
| lock, both factory default       |                                                                                                    |
| private Master Code              | 1. Disconnect battery.                                                                                      |
| 123456 and my private            |                                                                                                    |
| Master Code don't work.          | 2. Press the key for 2 seconds (this is very                                                                |
|                                  | important to discharge the lock).                                                                           |
|                                  |                                                                                                    |
|                                  | 3. Connect the battery. You'll hear a long beep.                                                            |
|                                  |                                                                                                    |
|                                  | 4. After the long beep <b>stopped</b> , please <b>immediately</b>                                           |
|                                  | PRESS and HOLD the key until you hear long                                                                  |
|                                  | beep, then immediately release the (SCHLAGE) key.                                                           |
|                                  |                                                                                                    |
|                                  | 5. After green light turn off, you lock will be set to                                                      |
|                                  | factory default setting. The Master Code will be 123456.                                                    |
|                                  | ( DI                                                                                                    |
|                                  | 6. Please enter the keypad command as "123456 (SCHLAGE)                                                     |
|                                  | 3 (SCHLAGE) "to check if the lock can be unlocked.                                                          |
|                                  | Please check out                                                                                            |
|                                  | http://www.youtube.com/watch?v=VUsNCsIpjGs to                                                               |
|                                  | watch the video for reference. The video is not exactly                                                     |
|                                  | the same procedure as eRL lock, just for reference only.                                                    |
|                                  | 7 If the default Meeter Code con unlast the last ul-                                                        |
|                                  | 7. If the default Master Code can unlock the lock, please                                                   |
|                                  | enter the keypad command to reset your private Master Code as "123456 SCHLAGE O SCHLAGE your private Master |
|                                  |                                                                                                    |
|                                  | Code Schlage your private Master Code again".                                                               |
|                                  | 8. Please enter the keypad command as " <b>private Master</b>                                               |
|                                  | Code Schae 3 (Schae) "to check if the lock can be                                                           |
|                                  | unlocked.                                                                                                   |
|                                  | umocked.                                                                                                    |

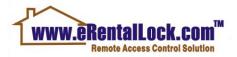

| 1.3. When follow the Quick                                                                                     | Please check as follows.                                                                                                    |
|----------------------------------------------------------------------------------------------------|----------------------------------------------------------------------------------------------------|
| Setup Instructions to generate one hour valid test Access Code to test the lock, the Access Code doesn't work. | 1. Please login to your PC version software or web version program to note down the private Master Code displayed in the software/program.  2. Please enter the keypad command as "private Master Code (SCHLAGE) 3 (SCHLAGE) " to check if you can unlock the lock. If yes, go to step 3. If not, go to step 5.                                                                                               |
|                                                                                                    | 3. Please enter the keypad command to reset the date/time for the lock as "private Master Code Schlage 1 SCHLAGE YY-MM-DD-HH-MM".  Note:  1). The hour must be in 24-hour format.  2). You must use standard time, not DST time to set the lock time. E.g. if your local time is DST time 16:38,                                                                                                    |
|                                                                                                    | <ul><li>please set the lock time as 15:38.</li><li>4. Enter the test Access Code to test again.</li></ul>                                                                                                    |
|                                                                                                    | 5. Follow steps in <b>1.2</b> to set your lock to factory default setting and reset your private Master Code.                                                                                                    |
| <b>1.4.</b> My lock model is eRL-BE365. After install it on the door, I can press the key to unlock the door.  | It's caused by wrong installation. Please refer to step 6 in the <b>Installation Manual</b> to check your installation.                                                                                                    |
| 1.5. My lock model is eRL-FE595. The thumbturn on lock back cover doesn't work.                                | You can enable or disable the thumbturn by keypad command as "private Master Code "CHLAGE" 7 (CHLAGE")". The factory default setting sets the thumbturn as disabled. If you enable the thumbturn, your guest can turn the thumbturn to set the lock as unlocked forever. In this case, you can't control your guest check out time anymore. So we recommend you set the thumbturn as disabled for your guest. |

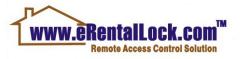

| 2. Daily Use Problems                                       |                                                                                                    |
|-------------------------------------------------------------|----------------------------------------------------------------------------------------------------|
| <b>2.1.</b> After enter the code,                           | Please check as follows.                                                                                        |
| the lock flashes red light                                  |                                                                                                    |
| and sounds descending                                       | 1. Check if the Access Code is valid. If yes, go to step 2.                                                     |
| tone.                                                       | 2.01                                                                                                    |
|                                                             | 2. Please enter the keypad command as                                                                           |
|                                                             | "private Master Code (SCHLAGE) 3 (SCHLAGE)" to check if you can unlock the lock. If yes, go to step 3.          |
|                                                             | can unlock the lock. If yes, go to step 3.                                                                      |
|                                                             | 3. Please enter the keypad command to reset the                                                                 |
|                                                             | date/time for the lock as                                                                                       |
|                                                             | "private Master Code (SCHLAGE) 1 (SCHLAGE) YY-MM-DD-                                                            |
|                                                             | HH-MM".                                                                                                    |
|                                                             | Note:                                                                                                    |
|                                                             | 1). The hour must be in 24-hour format.                                                                         |
|                                                             | 2). You must use standard time, not DST time to set the                                                         |
|                                                             | lock time. E.g. if your local time is DST time 16:38,                                                           |
| 22.11                                                       | please set the lock time as 15:38.                                                                              |
| 2.2. I have sent the Access                                 | You can disable the issued Access Code by keypad                                                                |
| Code to my guest, but he                                    | command as follows.                                                                                             |
| cancelled his booking. How to disable the issued Access     | 1. If you live near by the property, you can disable it                                                         |
| Code?                                                       | yourself using the private Master Code by the keypad                                                            |
| Code:                                                       | command as "private Master Code (SCHLAGE)".                                                                     |
|                                                             | communic us private master code                                                                                 |
|                                                             | 2. If you live far from the property, you can ask your                                                          |
|                                                             | cleaner or new guest to use his/her valid Access Code to                                                        |
|                                                             | disable it by the keypad command as "valid 10-digit                                                             |
|                                                             | Access Code (SCHLAGE) the 10-digit Access Code you want                                                         |
| A A T                                                       | to be disabled".                                                                                                |
| 2.3. I generated the Access                                 | For security concern, once the Access Code is generated,                                                        |
| Code with the wrong time,                                   | there is no way to delete it or edit the access time                                                            |
| how can I delete it or edit<br>the access time schedule for | schedule for this Access Code. You have to keep it in the database until it's expired and generate a new Access |
| this Access Code?                                           | Code.                                                                                                    |
| <b>2.4.</b> I generated the long                            | Please check the daily access time schedule for this                                                            |
| term Used For Personnel                                     | Access Code.                                                                                                    |
| Access Code for my                                          |                                                                                                    |
| cleaner. Sometimes it                                       |                                                                                                    |
| works, but sometimes it                                     |                                                                                                    |
| doesn't.                                                    |                                                                                                    |
|                                                             |                                                                                                    |

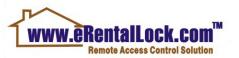

| <b>2.5.</b> After enter the correct | Please buy a brand new Duracell battery to replace the |
|-------------------------------------|--------------------------------------------------------|
| code, the lock flashes green        | old battery.                                           |
| light and sounds ascending          |                                                        |
| tone, but turn the                  |                                                        |
| knob/handle can't unlock            |                                                        |
| the door.                           |                                                        |

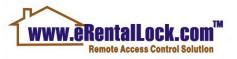